## Create and Validate Currency Question

Looking to collect a currency (US dollars, Euros, etc.) and validate that the entries are correct? Here's how!

- **1.** Click**Question** at the bottom of the page where you wish to add your currency question. Select **Textbox** from the Question Type dropdown menu and enter your question text.
- **2.** Next, head over the**Validation** tab and select**Currency** in the**Answer Format** dropdown menu.

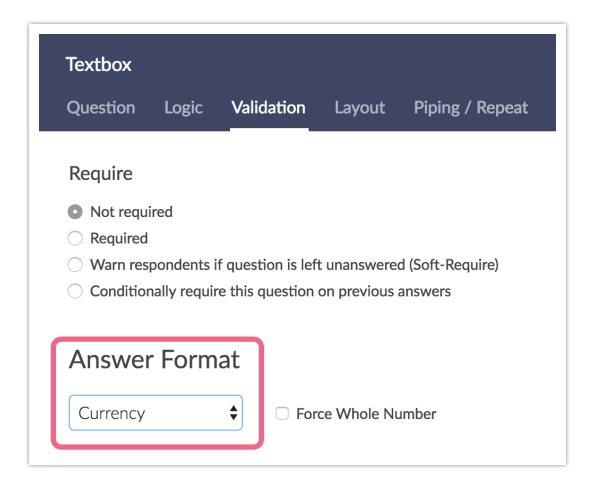

**3.** Next, go to **Advanced > General** and double check the**Survey Currency Field**. The currency specified in this field is the currency that survey respondents will be required to enter.

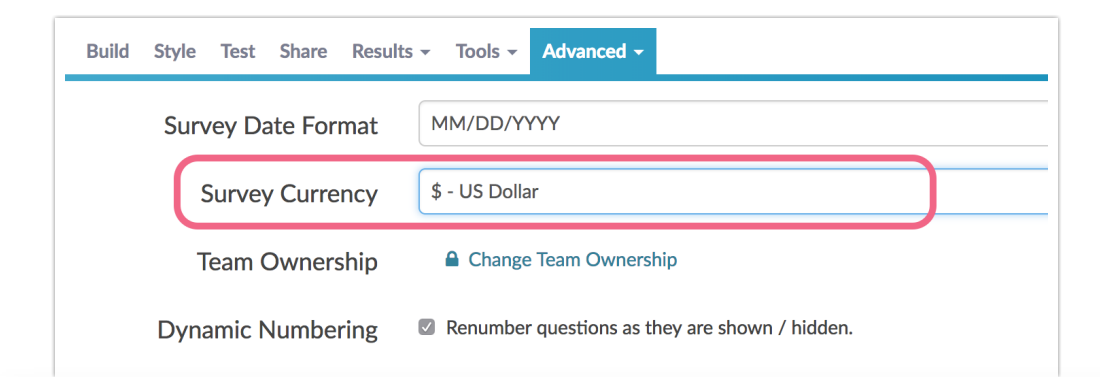

## Related Articles